Po wybraniu opcji drukuj ukazuje się "okienko" drukowania (w wersji polsko lub anglojęzycznej – zależy z jakiego programu korzystamy).

Znajdujemy przycisk PREFERENCJE lub PROPERTIES, po wybraniu którego pokaże się okienko z preferencjami (właściwościami) wydruku.

Należy wybrać orientację POZIOMA wydruku i zatwierdzić wybór.

## Przykład:

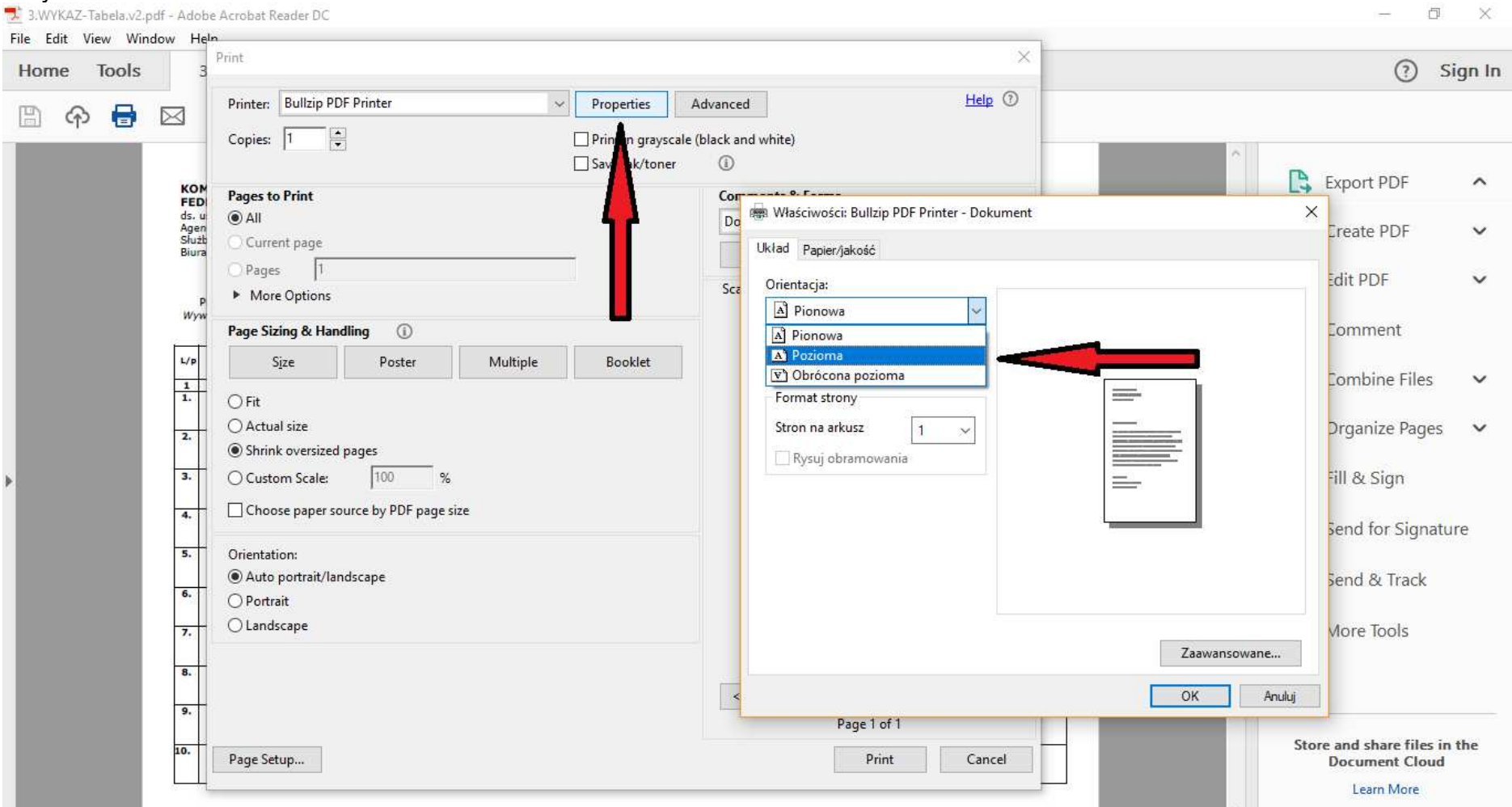